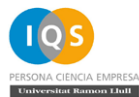

# **Guía rápida de Windows Game Bar**

*Windows Game Bar* es una herramienta integrada en Windows 10 que permite la captura y grabación en video de la

pantalla. La barra se puede activar pulsando las teclas  $\begin{pmatrix} \bullet \\ \bullet \end{pmatrix} + \begin{pmatrix} \bullet \\ \bullet \end{pmatrix}$ 

# **Barra principal**

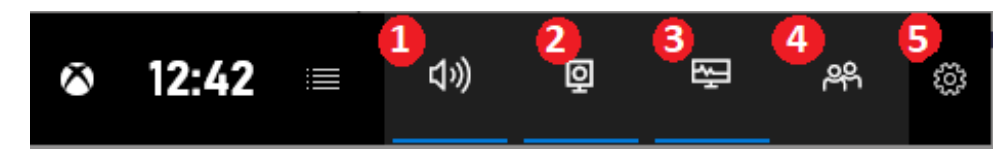

- **(1)** Mostrar la ventana *Audio*
- **(2)** Mostrar la ventana *Capturar*
- **(3)** Mostrar la ventana *Rendimiento*
- **(4)** Mostrar la pestaña "Social"
- **(5)** Configuración

### **Ventana** *Capturar*

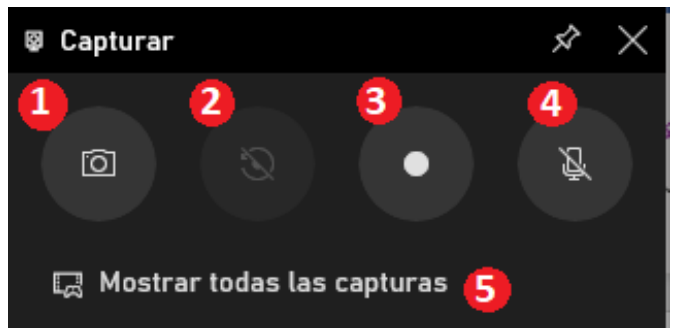

- **(1)** Hacer una captura de la pantalla
- **(2)** Grabar los últimos 30 segundos
- **(3)** Iniciar/detener la grabación de la pantalla
- **(4)** Activar/desactivar el micrófono
- **(5)** Mostrar la lista con los videos capturados

# **Atajos de teclado**

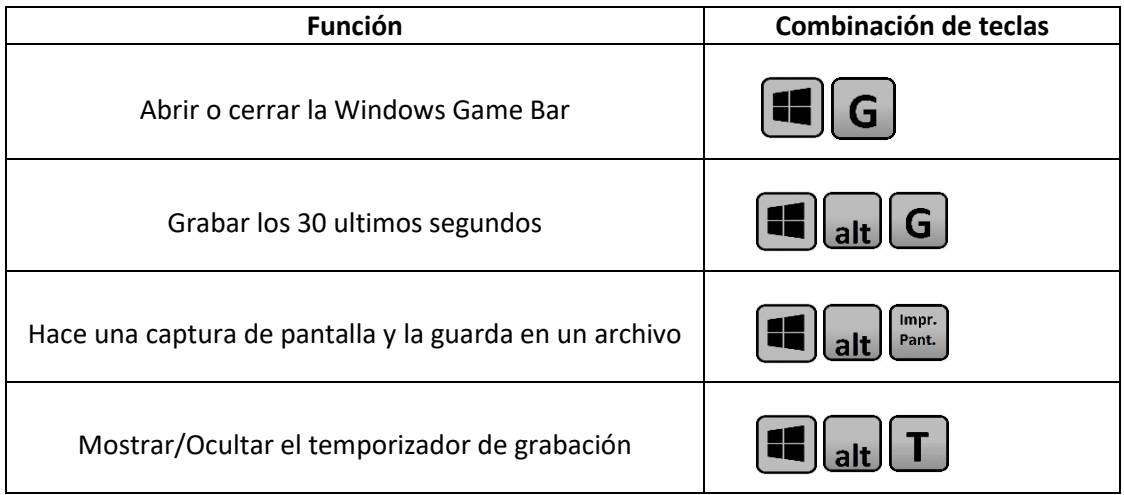

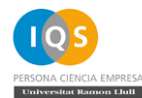

#### **Ventana** *Audio*

En esta ventana se puede ajustar el volumen del micrófono y otros sonidos en la grabación del video.

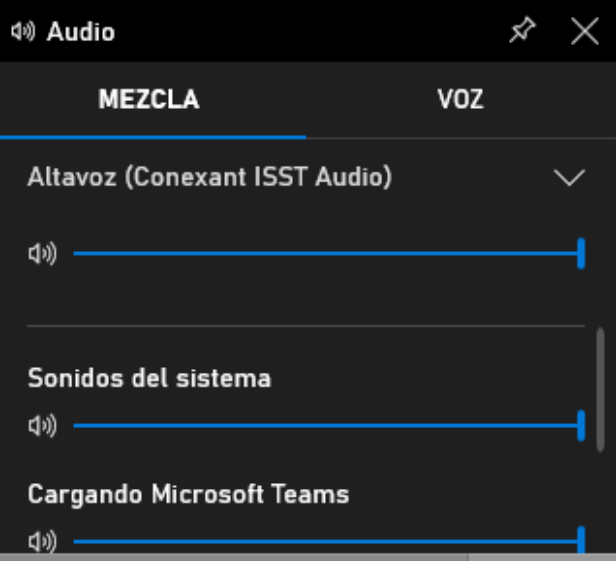

### **Ventana** *Rendimiento*

Se puede controlar el rendimiento y los recursos del ordenador que están en uso, gracias a esta ventana. Normalmente esta herramienta se utiliza para registrar videojuegos o aplicaciones muy pesadas, por lo tanto, en aplicaciones ofimáticas no sería necesario este control.

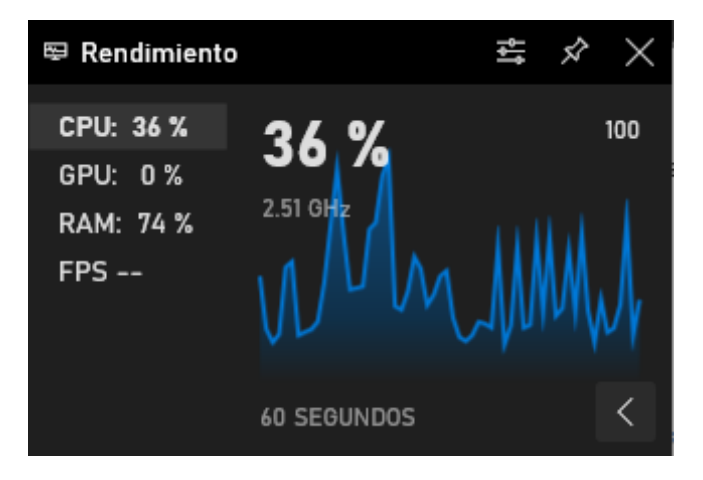